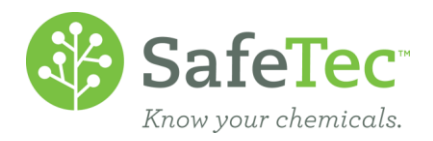

## MSDS Codes

MSDS Codes are an identifier used in the SafeTec System to track information such as an Internal Part Number. The type of data stored in MSDS Codes can be customized based on the type of data you need to store.

 $\overline{\phantom{a}}$ 

## **Searching by MSDS Codes**

- 1. From the Main Menu, click on **MSDS Search.** 三面 MSDS Search
- 2. Look for the *Type* and *Value* fields.

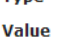

- a. *Type* will list all the possible types of MSDS Codes in your SafeTec System. Selecting a *Type* and leaving *Value* blank will search for all MSDSs that have any MSDS Code of that type. In this example, there are two types: *Kit* and *SKU #*
- b. *Value* lets you type in the value of MSDS Code that you would like to search for. Inputting a *Value* and leaving *Type* blank will search all MSDS Codes for your search string, regardless of type. This can be useful when you're not certain which kind of Code you're searching for.
- c. These two fields can be used apart or in conjunction: selecting a *Type* and inputting a *Value* will search for MSDSs that have a *Value* entered for the *Type* you've selected.
- 3. Select the item in the *Type* dropdown that you would like to search by and/or type in the *Value* you'd like to search.
- 4. Press the Enter key or click the **Search** button.

## M Search

## **Viewing/Editing MSDS Codes**

- 1. From the Main Menu, click on **MSDS Search.** MSDS Search
- 2. Type in a product name or a part of a product name and click the **Search** button. M Search
- 3. Click on the product's name to open its MSDS Detail page.

MSDS Product Name 1

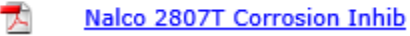

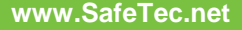

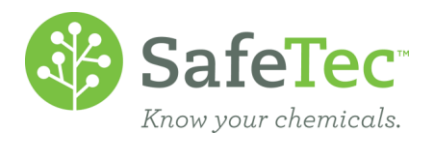

4. From the MSDS Detail page, you can see the MSDS Codes that are assigned to this product:

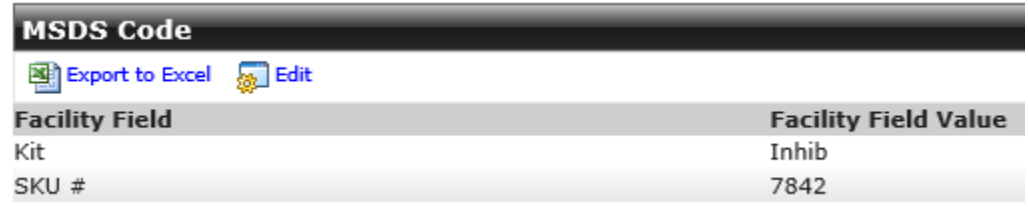

- 5. If you would like to add or modify MSDS Codes, click the **Edit** button.
- 6. To add an MSDS Code:
	- a. Click the **Add New…** button.

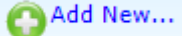

b. Select a *Type*, then enter the *Value*

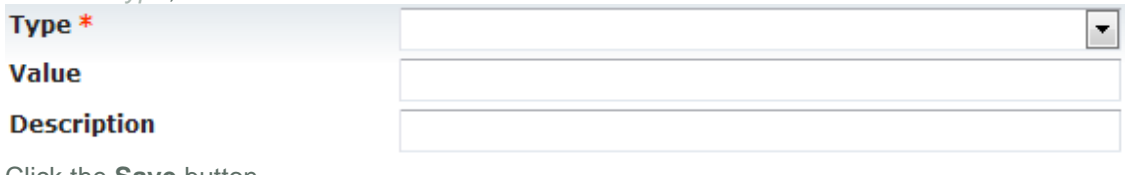

- c. Click the **Save** button. 凹 Save
- 7. To edit an MSDS Code, first ensure that one exists. Please see the previous section to add an MSDS Code if none exist. Then:
	- a. Click the **Edit** link to the left of the *Type* and *Value* entries for the MSDS Code that you'd like to modify.

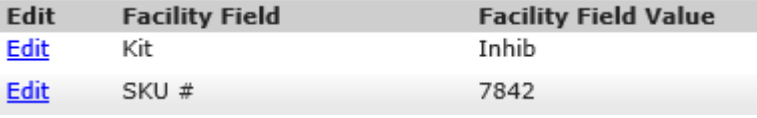

- b. Input the new *Value*.
- c. Click the **Save** button.**븨** Save

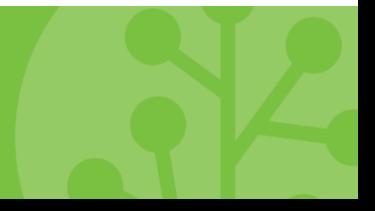